## **Further Automating the Functional Relation**  $n(k) = ak + b$

*Explainer* 11.5a showed how to connect *n* to *k* via an equation in cell B1. This explainer provides a quick way to automate that equation so that you can easily adjust it and see the results.

We consider here a general relation  $n(k) = ak + b$  where  $a$  and  $b$  are whole numbers (which can be negative or positive). (A negative value of *n* simply means counting around the circle in a counterclockwise direction.)

**Automating** *n***(***k***).** Instead of clicking on cell B1 and changing the equation each time you want to consider a new functional relation between *n* and *k*, we can use the unprotected green cells starting in P1 to help simplify equation adjustments. The idea is to put *a* and *b* in cells (P12 and P13) then link the equation for *n* (in B1) to BOTH *k* in D1 and *a* and *b* in P12 and P13. (The equation to type in B1 is shown in cell P14 below.)

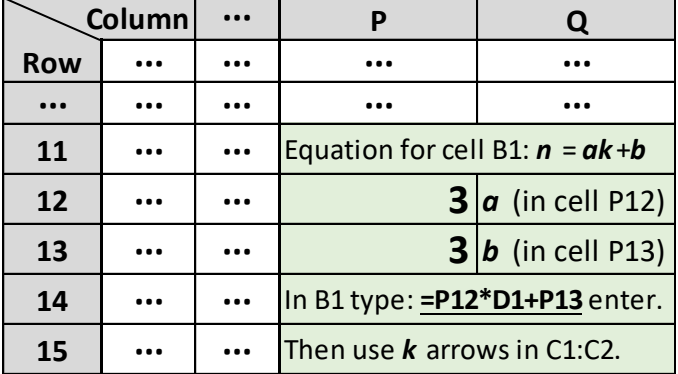

Once you type in this equation in B1, all you do is change *a* or *b* to order to test a new relation. Consider the three functions examined in 11.5a,  $n = k$ ,  $n = 2k$ , and  $n = 2k + 1$ . The first require 1 in P12 and 0 P13. Change P12 to 2 and you see the second. Change P13 to 1 and see the third … all without touching B1.

The images below show the *a* and *b* suggested above, *n* = 3*k*+3 for *k* = 6 and *k* = 7. As *k* changes, one still sees only equilateral triangles, but other patterns emerge as well. In particular, see if you can identify different patterns based on the remainder of *k* once *k* is divided by 6. The two images below show remainder 0 and 1. For example, when *k* is one more than a multiple of 6 (like the right image below) one can see regular hexagons). Every other version will show 6 pie pieces (like below). but *k* = 13 has no such inner pie pieces (however *k* = 19 once again looks like an extended version of *k* = 7 below).

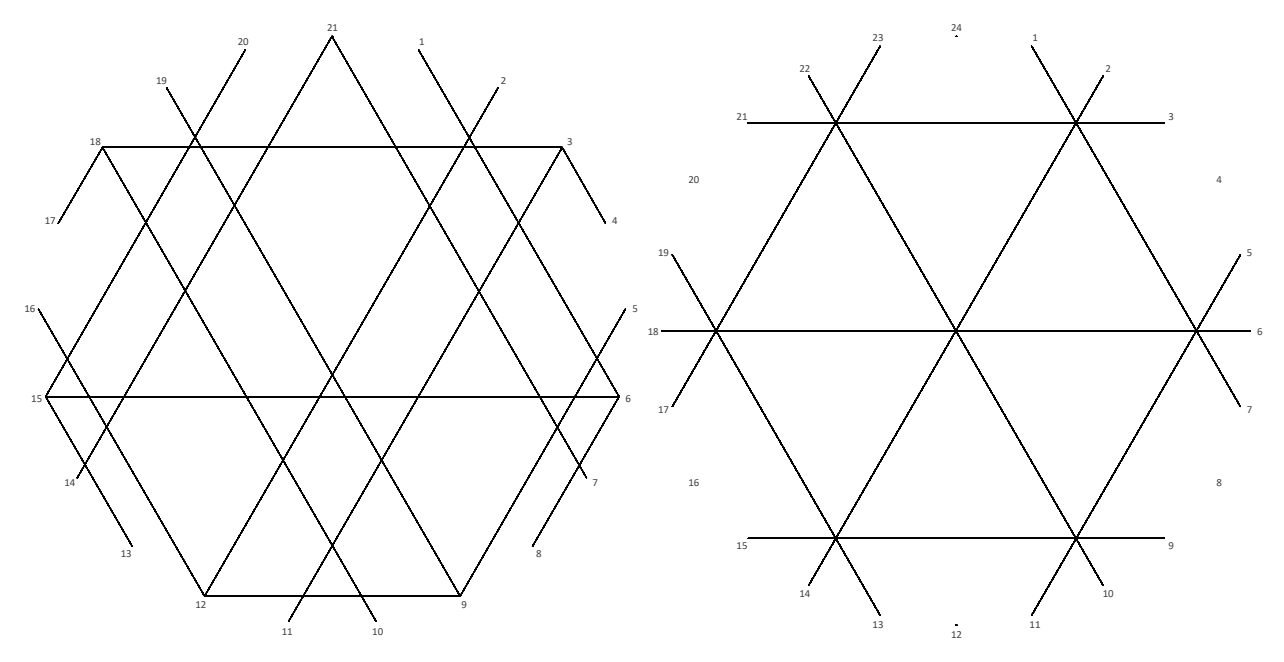